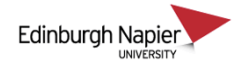

## **Sharing Panopto Videos Across Modules**

This guide shows how to make a Panopto video or folder available to students enrolled on a different module occurrence.

Panopto folders are created for Moodle modules after being 'provisioned' using the Panopto block.

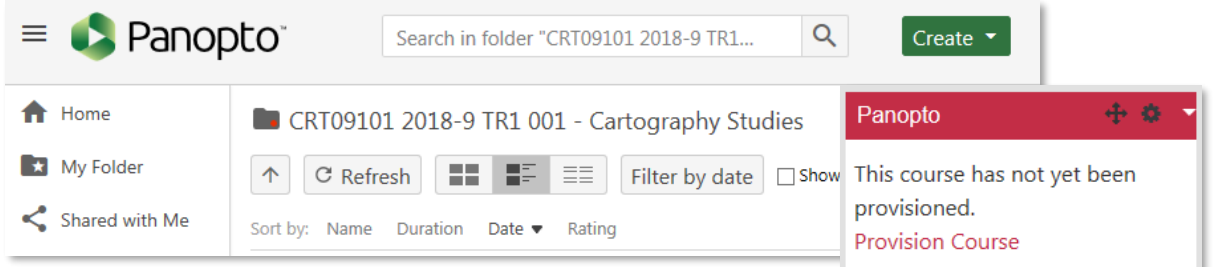

Another module occurrence must be provisioned using the Panopto block so that these students can be located in Panopto and given access to the video or folder.

**Note:** Do not hide the Panopto block in the new module as this synchronises the student accounts.

## **A. Sharing a single video**

1. Hover your mouse over the thumbnail image so that the icons appear, and then click *Share*.

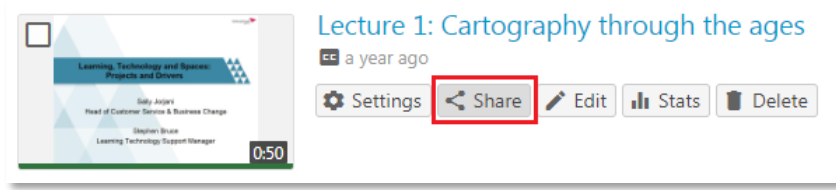

2. Type the module code in the *Invite people* field to locate the new occurrence. Select the *Viewer* group which corresponds to the students on the new module occurrence. Uncheck the *Notify people by email* box and then click *Save changes*.

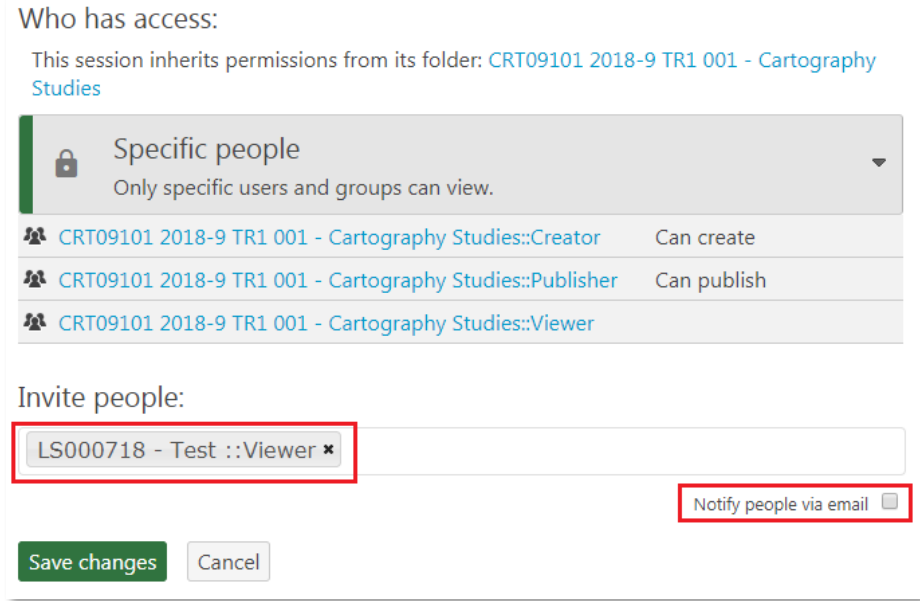

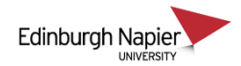

3. The new student group will appear in the *Who has access* list for the recording. You can now copy the *Link* URL or the *Embed* code, and add it to the new module occurrence in Moodle.

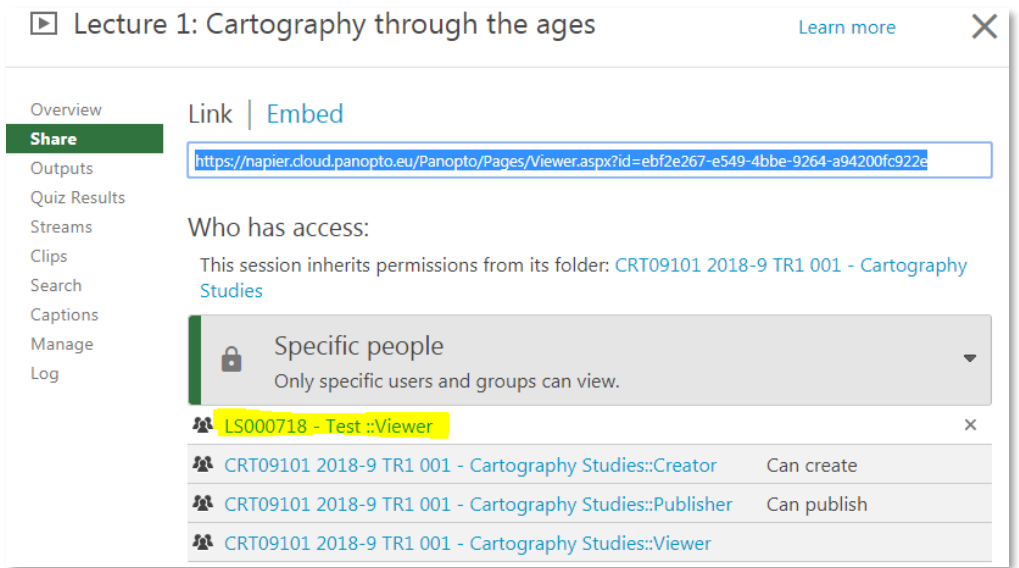

4. Add the recording link as a URL.

Add the embed code to either a page, or a label on the course home page.

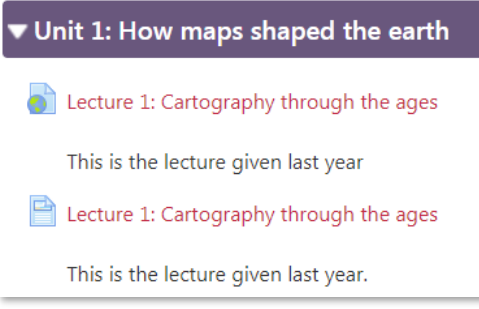

## **B. Sharing a folder**

1. To share all the recordings in a Panopto folder, click the share icon next to the folder title.

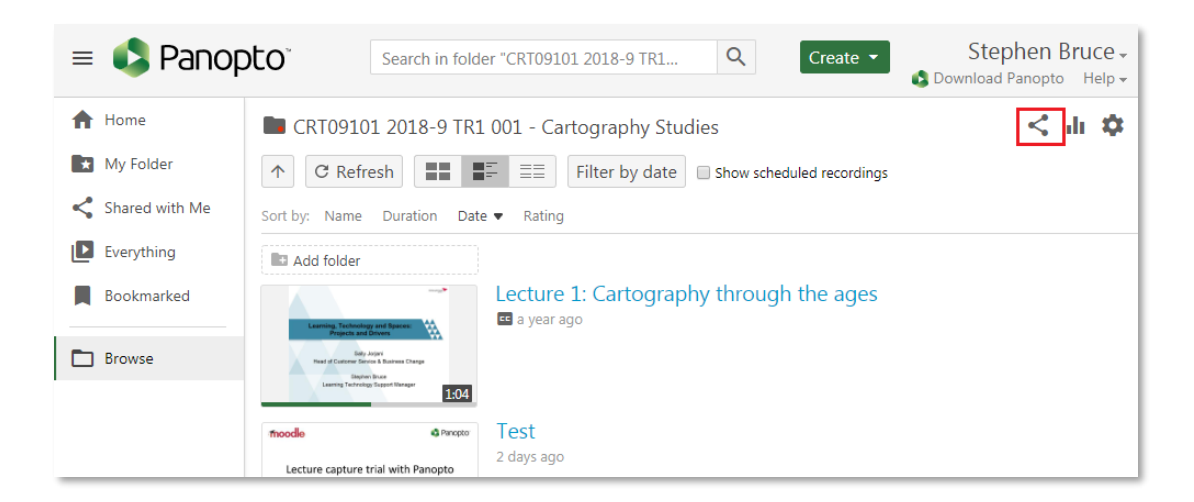

2. Follow the above steps to locate the students from the new module occurrence, and to add the link to the Moodle page.